# WildFly Glow

An evolution of WildFly provision

jdenise@redhat.com

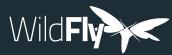

#### Agenda

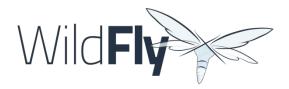

- What is WildFly provisioning
- How WildFly Glow boosts the user experience
- WildFly Glow in action, demos!
- Current status

You are going to learn how to efficiently produce trimmed WildFly server to run your applications

# What is WildFly provisioning?

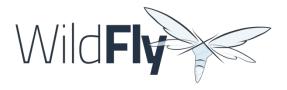

- Ability to create a WildFly server installation on the fly
- Ability to choose the set of features you want to see present in the created server
- Ability to extend the capabilities of WildFly server (e.g.: <u>Datasources</u>, <u>keycloak</u> SAML)
- The produced server has a smaller size than a full installation, smaller memory footprint
- Benefits: resource consumption, smaller attack surface, simpler server configuration

# How WildFly Provisioning is operated?

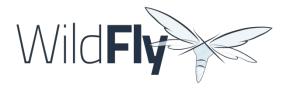

- <u>Galleon</u> is the technology on which WildFly provisioning is based
  - <u>Feature-packs</u>: Server metadata container
  - <u>Layers</u>: A server feature/API (e.g.: jaxrs, jsf, ejb, ...)
- Provisioning comes with some tools
  - Command Lines: Galleon CLI
  - Maven Plugins: Galleon Maven Plugin, <u>WildFly Maven Plugin</u>, <u>WildFly Bootable JAR Maven</u> <u>Plugin</u>

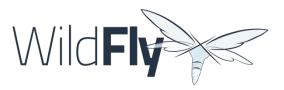

# Provisioning workflow

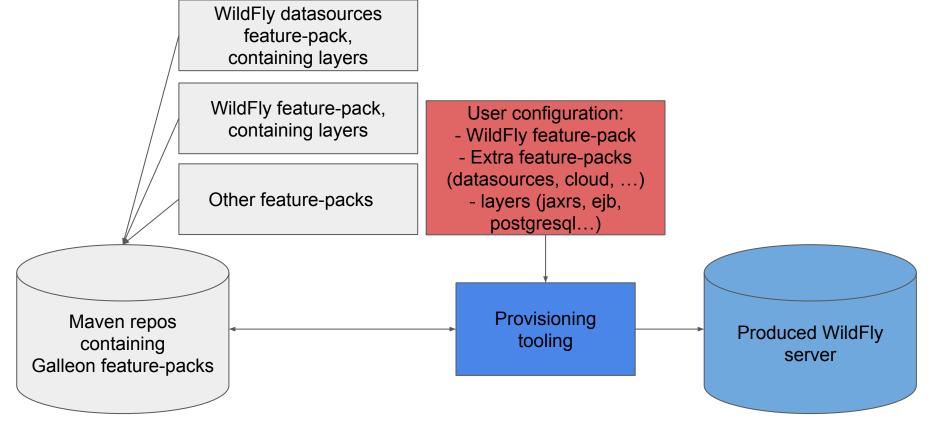

## Issues with current WildFly provisioning

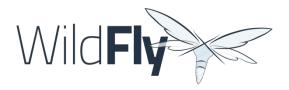

- Mainly at the user provisioning configuration level
- How to discover WildFly compatible Galleon feature-packs?
- How to discover the Galleon layers that my application requires to properly work?
- Today use <u>documentation</u>, search for blogs and/or github projects to discover extra feature-packs and combination of layers

## How to fix them?

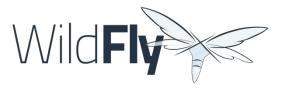

- We need a bridge between the deployed application(s) and the provisioned server
- This is what <u>WildFly Glow</u> is offering, a bridge between the deployment and the server to provision

## WildFly Glow

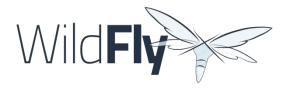

- Glow stands for "Galleon Layers Output from War"
  - Just a name, it also supports jar and ear.
- By scanning the deployment, it can produce the set of Galleon feature-packs and Layers that your application requires
- Documentation reachable from WildFly Documentation

# WildFly Glow Features (1/2)

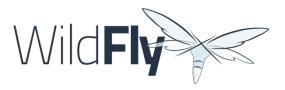

- Understands the connection that exists between Galleon layers and your application
  - Java types and annotations in use
  - XML descriptors,
  - Properties files, ...
- Can suggest interesting features not directly required by your application but meaningful: SSL, Microprofile OpenAPI, WildFly CLI
- Can identify errors and suggest you ways to fix them (eg: missing datasource)

# WildFly Glow Features (2/2)

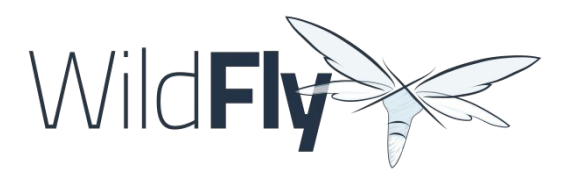

- Handling of High Availability
  - WildFly Glow allows you to enable the "ha" profile to produce an High Available WildFly server
- Handling of 2 execution contexts
  - bare-metal (the default)
  - cloud, to execute on Openshift and/or Kubernetes.
- Handling of datasources
- A centralized knowledge of extra Galleon feature-packs compatible with WildFly and WildFly Preview. Currently:
  - Cloud, datasources, Keycloak SAML, GRPc, MyFaces, Microprofile-GraphQL, Resteasy Spring

# WildFly Glow tooling

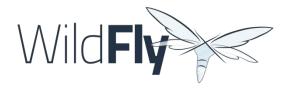

- WildFly Glow CLI, a standalone tool to scan your deployment(s) to produce a Galleon configuration, a WildFly server, a WildFly Bootable JAR or a docker image (direct deployment to OpenShift in progress).
- Integration in WildFly Maven plugin, no more explicit feature-packs and layers in the plugin configuration
- WildFly Glow Arquillian Maven plugin to scan your tests to produce WildFly server required to execute your tests

## WildFly Glow workflow

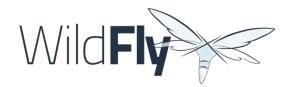

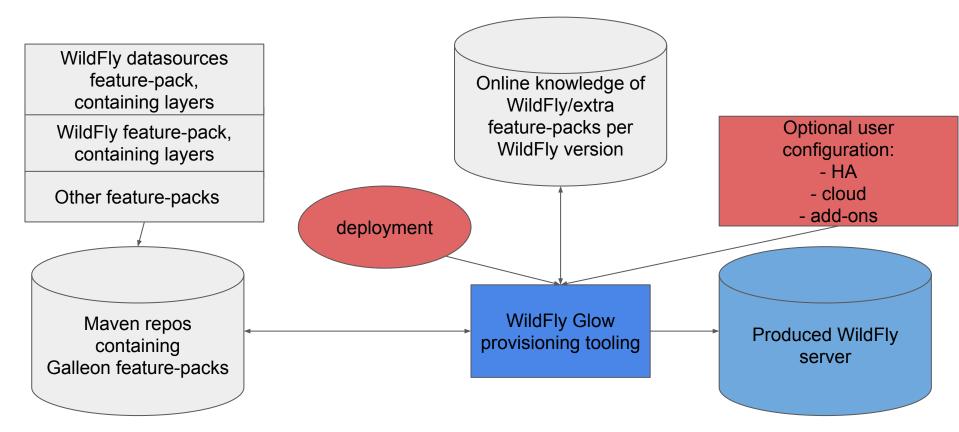

#### How does it work?

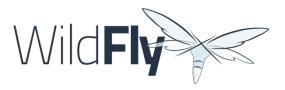

- Leverage Galleon provisioning artifacts (Feature-packs and Layers)
- Relies on rules included in each Galleon Layer
  - Rules captures the content expected inside the deployment for the layer to be required
  - Rules express the High Availability capability of a layer
- Introduce the notion of add-on to extend discovered layers with layers that make sense according to the discovered ones
  - SSL, embedded/remote JMS brokers, postgresql/mysql/... datasources
  - WildFly CLI (jboss-cli, add-users, elytron tooling, .,..)
- Knows about High Availability, will automatically include HA Galleon layers
- Include built-in knowledge to identify missing datasources
- Relies on <u>Jakarta EE core profile</u> as the minimal server to enrich.

## Galleon Layers rules

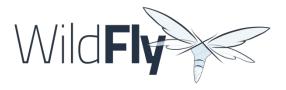

- Implementation detail known by WildFly Glow
- If you develop WildFly feature-packs, have a look to their documentation
- Metadata added to layers definitions
- Associate to a layer the:
  - API usage
  - Deployment descriptors/files content

# A registry of feature-packs

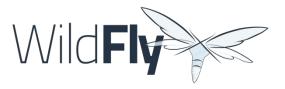

- WildFly server extra features should be packaged as Galleon feature-pack
- Then registered in the <u>registry</u>.
- Open to contribute feature-packs that would bring added value to WildFly
- Currently:
  - Keycloak SAML
  - Grpc
  - MyFaces
  - Datasources
  - Cloud
  - Microprofile graphql
  - 0

## WildFly Glow CLI Demos

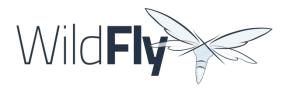

- Local (download wildfly-glow from its releases page)
  - ./wildfly-glow --help
  - ./wildfly-glow scan examples/kitchensink.war
  - ./wildfly-glow scan examples/kitchensink.war --ha
  - ./wildfly-glow scan examples/kitchensink.war --provision BOOTABLE\_JAR
  - 0
- Cloud, Openshift <u>sandbox</u>
  - Use of cloud option to fine tune the server configuration + enable health checks.
  - ./wildfly-glow scan examples/kitchensink.war --cloud
  - ./wildfly-glow scan examples/kitchensink.war --cloud --provision DOCKER\_IMAGE
  - o sh ./openshift/<u>push-image.sh</u>
  - helm install kitchensink -f ./openshift/ <u>helm.yaml</u> wildfly/wildfly

#### Numbers and limitations

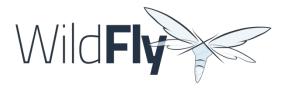

- We have observed a reduction of 5% to 55% for disk usage and 5% to 32% for memory consumption with WildFly Glow compared to Galleon (based on WildFly quickstarts).
- Interesting simple <u>project</u> that compares zipped distribution, vs Galleon vs WildFly Glow.
- Limitations
  - We can't discover layers when:
    - Java Reflection is used.
    - JNDI lookup is used. But we detect that JNDI API is used, advertise the usage points and allow for explicit addition of layers.

# WildFly Maven plugin example (4.2.x)

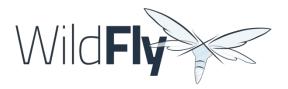

```
...
<feature-packs>
 <feature-pack>
<location>org.wildfly:wildfly-galleon-pack:31.0.0.Final</location>
 </feature-pack>
</feature-packs>
<layers>
    <layer>ee-core-profile-server</layer>
    <layer>jaxrs</layer>
    <layer>ejb</layer>
    <layer>ejb-dist-cache</layer>
    <layer>jpa-distributed</layer>
</layers>
<excludedLayers>
    <layer>ejb-local-cache</layer>
</excludedLayers>
. . .
```

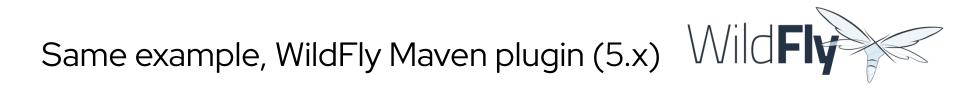

<discover-provisioning-info>
 <profile>ha</profile>
 </discover-provisioning-info>

...

...

You can find examples in the WildFly Quickstart Glow Preview branch

#### Datasource support

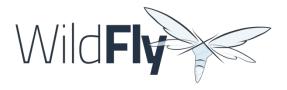

- WildFly Glow detects that your deployment uses datasources
- It will suggest the set of known add-ons allowing to connect to database
- During second execution, the set of env variables to use to configure the datasource are displayed
- WildFly Glow prints the pieces found in your deployment (e.g.: JNDI name of the datasource)
- When starting the server you must set the env variables that WildFly Glow advertised

#### WildFly Glow CLI Database Demo

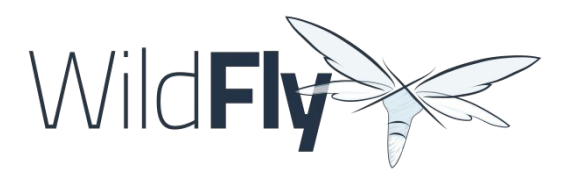

- docker run --rm -p 5432:5432 -e POSTGRES\_PASSWORD=frdemo -e POSTGRES\_USER=frdemo postgres
- ./wildfly-glow scan examples/todo-backend.war
- ./wildfly-glow scan examples/todo-backend.war --add-ons=postgresql
- ./wildfly-glow scan examples/todo-backend.war --add-ons=postgresql --provision=SERVER
- POSTGRESQL\_DATABASE=frdemo POSTGRESQL\_USER=frdemo POSTGRESQL\_PASSWORD=frdemo POSTGRESQL\_JNDI=java:jboss/datasources/ToDos sh server-31.0.1.Final/bin/standalone.sh &
- curl -X POST -H "Content-Type: application/json" -d '{"title": "WildFly Mini Conference, March 2024!"}' http://localhost:8080/todo-backend
- curl http://127.0.0.1:8080/todo-backend

#### Messaging add-ons

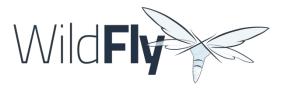

- WildFly Glow can identify that Messaging is required.
- Will advise the usage of an embedded Broker or (disjonctif) a remote Broker.

# WildFly Glow CLI, Messaging demo

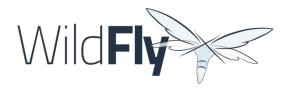

- docker run --rm --name artemis -e AMQ\_USER=admin -e AMQ\_PASSWORD=admin -p8161:8161 -p61616:61616 -e AMQ\_DATA\_DIR=/home/jboss/data quay.io/artemiscloud/activemq-artemis-broker-kubernetes
- ./wildfly-glow scan examples/remote-helloworld-mdb.war
- ./wildfly-glow scan examples/remote-helloworld-mdb.war --add-ons=remote-activemq
- ./wildfly-glow scan examples/remote-helloworld-mdb.war --add-ons=remote-activemq --provision=SERVER
- sh server-31.0.1.Final/bin/standalone.sh &
- curl

http://localhost:8080/remote-helloworld-mdb/HelloWorldMDBServletClien
t

# WildFly quickstarts migrated to use Glow

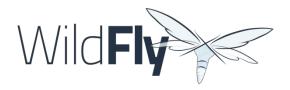

- All applications used in these demos are from <u>WildFly quickstarts</u>
- They have been ported to use WildFly Glow
- Currently a <u>preview branch</u>
- 100% of quickstarts migrated
- Best source of information to help you start with WildFly Glow integration in Maven build

## Native deployment to OpenShift

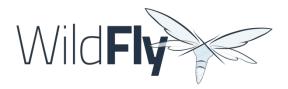

- That is a work in progress specified by this <u>lssue</u>.
- Current solution
  - Relies on locally built Docker image
  - Needs to push the image to the OpenShift cluster
  - Require that you set env variables to bind deployment to third parties (e.g.: PostgreSQL)
- Native OpenShift Support
  - Introduce a new type of provisioning: OPENSHIFT
  - No need for Docker, automated provisioning and deployment in OpenShift cluster
  - Handle third parties deployments (PostgreSQL DB, Keycloak server, Artemis JMS Broker...)
- Well suited for OpenShift testing/investigations
- Stay tuned, will be released in next Beta (very soon)

#### Status

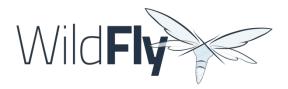

- Beta level for WildFly 31
  - WildFly Glow is currently 1.0.0.Beta9
  - WildFly Maven Plugin 5.0.0.Beta3
  - All WildFly quickstarts ported to use WildFly Glow in preview branch
  - WildFly 31 testsuite has been ported to use WildFly Glow where applicable
  - WildFly Galleon feature-packs <u>registry</u> open to contributions
- Final level expected for WildFly 32
  - Final provisioning tooling
  - WildFly Quickstarts migrated to WildFly Glow and latest provisioning tooling

#### Resources

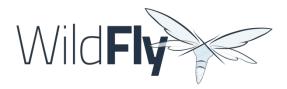

- WildFly Glow
  - Project: <u>https://github.com/wildfly/wildfly-glow</u>
  - Online documentation: <u>http://docs.wildfly.org/wildfly-glow</u>
- Recent blog posts:
  - Introduction
  - o <u>Vlog</u>
  - <u>Testing</u>
  - <u>Master the Boss article</u>
- WildFly Galleon feature-packs registry
  - Project: <u>https://github.com/wildfly/wildfly-galleon-feature-packs</u>
  - Online documentation: <u>http://docs.wildfly.org/wildfly-galleon-feature-packs</u>
- WildFly Maven Plugin
  - Project: <u>https://github.com/wildfly/wildfly-maven-plugin</u>
  - Online documentation: <u>https://docs.wildfly.org/wildfly-maven-plugin/releases/5.0/</u>
- WildFly quickstarts
  - Migration to WildFly Glow: <u>https://github.com/wildfly/quickstart/tree/glow-preview</u>
- WildFly layers rules examples:
  - o jaxrs: https://github.com/wildfly/wildfly/blob/main/ee-feature-pack/galleon-shared/src/main/resources/layers/standalone/jaxrs/layer-spec.xml
  - ejb: https://github.com/wildfly/wildfly/blob/main/ee-feature-pack/galleon-shared/src/main/resources/layers/standalone/ejb/layer-spec.xml

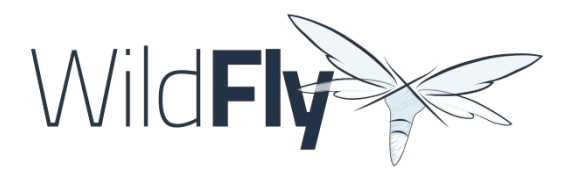

## THANK-YOU! Q&A Feedback form: https://tinyurl.com/wildfly